## TURABIAN 9TH ED. TABLE OF CONTENTS

Traditional Turabian format calls for a Table of Contents (TOC) that starts after the title page. A TOC especially helps in organizing large papers such as theses and dissertations.

TIP: Consult your professor if you do not know whether your assignment requires a Table of Contents page.

## I. MODIFYING HEADING STYLES

- 1. **Begin creating your TOC** *after* **you format your page numbers –** See our [Formatting Turabian](https://www.regent.edu/app/uploads/2019/01/WL-Turabian-9th-Edition-Pagination.pdf)  [Page Numbers handout](https://www.regent.edu/app/uploads/2019/01/WL-Turabian-9th-Edition-Pagination.pdf)
- 2. **Under the "Home" tab,** *right* **click on "Heading 1," then select "Modify" –**

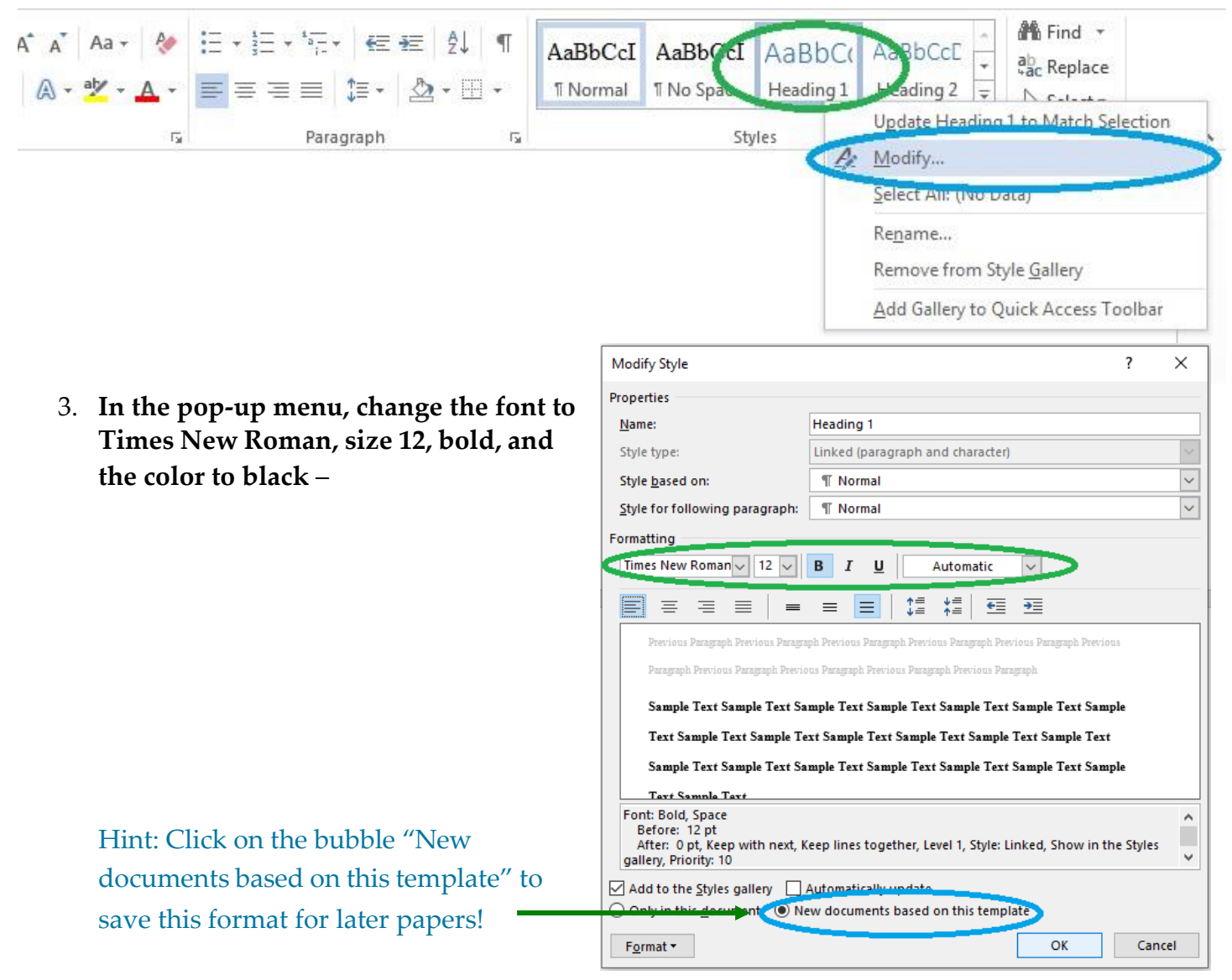

4. **If you will be using sub-headings in your paper, repeat steps 2 and 3 with "Heading 2."** Hint: You can also change the font for the "Normal" style.

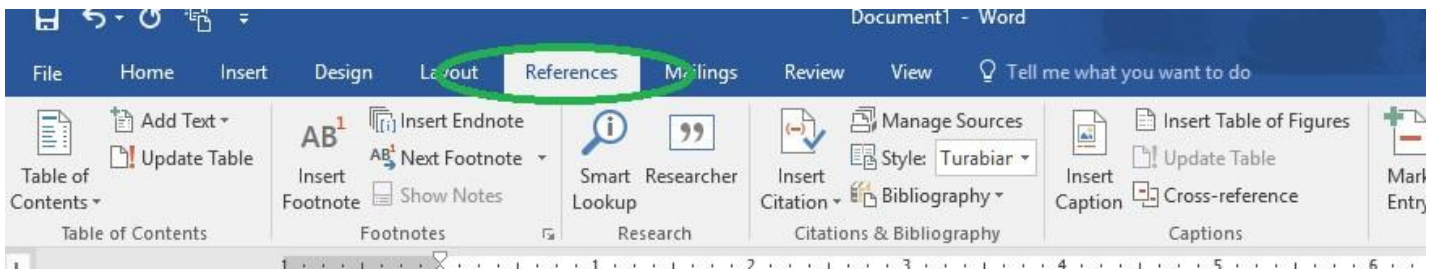

5. **Click on the "References" tab –**

6. **Click on the "Table of Contents" button and then on "Automatic Table 1" –**

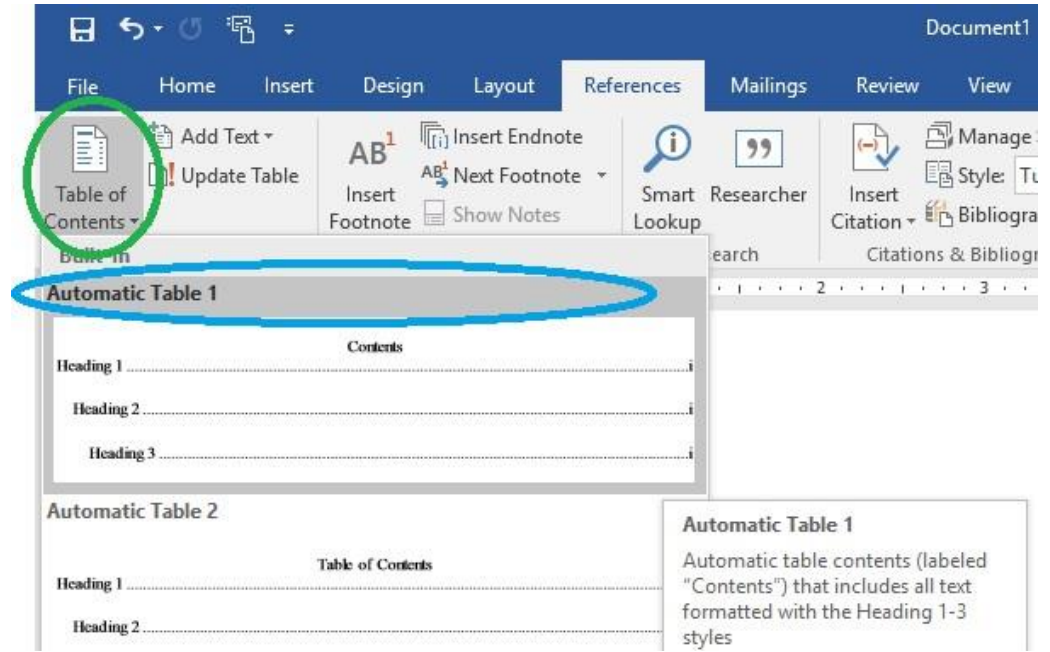

7. **Change the font style of the Contents header to Times New Roman, 12, bold, centered, and black font—**

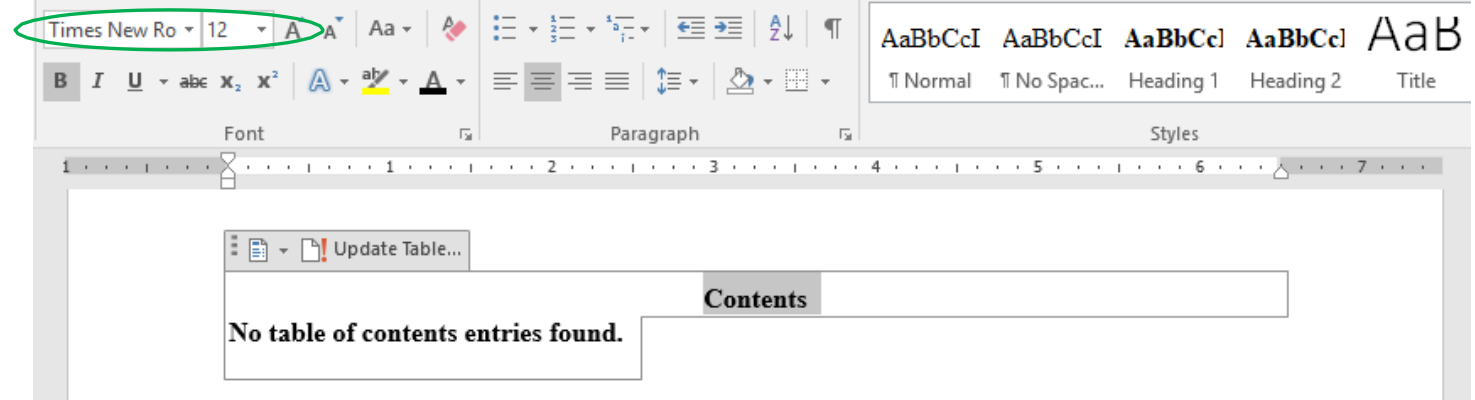

- 8. **Hit the "Enter" key once to create an extra space after the "Contents" header.**
- 9. **Scroll down to the body of your paper and begin inserting your headers using the "Heading" button –**

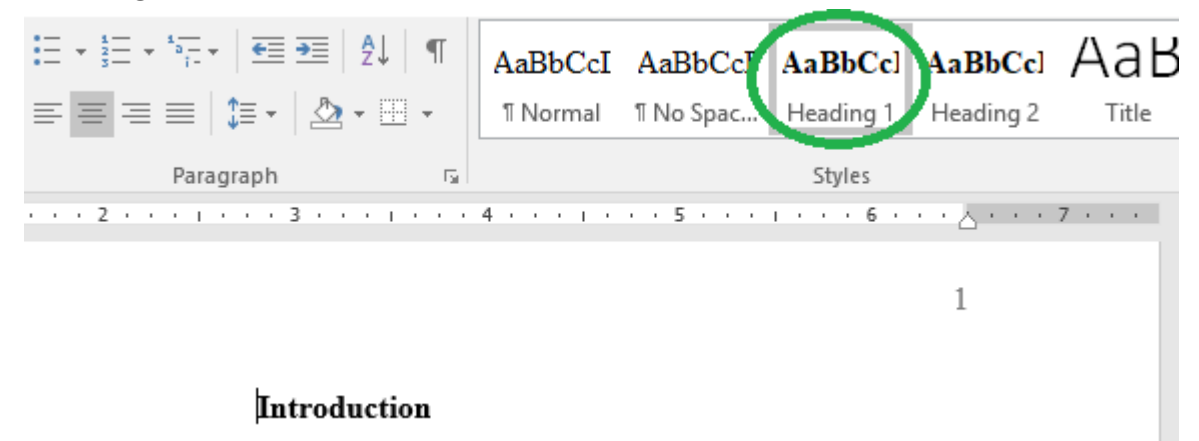

10. **Go back to the TOC section and click on "Update Table." When the pop-up box comes up, click "Update entire table" –**

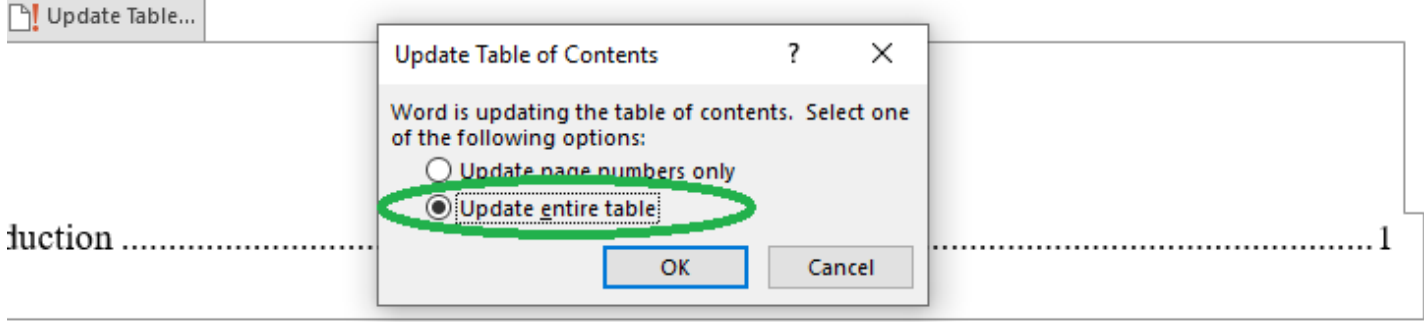

- 11. **Write your paper using the "Heading 1" style for first-level headings. When you finish, repeat step 10 to update your TOC.**
- 12. **Scroll back up to the TOC page. Bold each heading and italicize each number –**

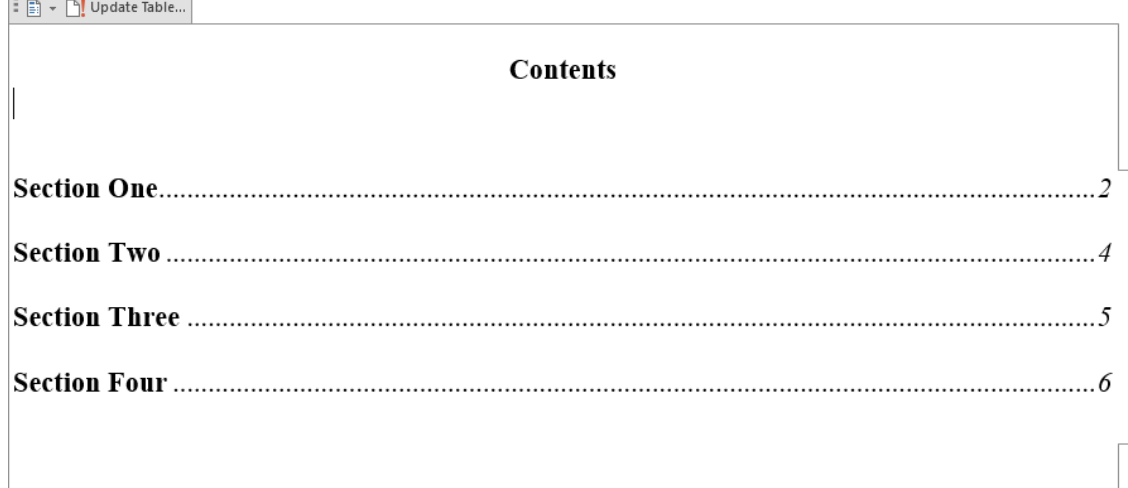